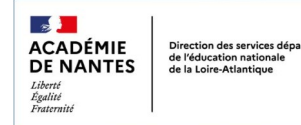

# **Publier un message flash dans e-primo**

Communiquer une information importante

L'ENT académique e-primo permet de publier un message flash : une information courte, importante et de dernière minute qui s'affichera sur la page d'accueil d'e-primo (ou de One Pocket) dans un bandeau de couleur. Seuls les administrateurs de l'école peuvent créer un message flash.

#### **Exemple de message flash :**

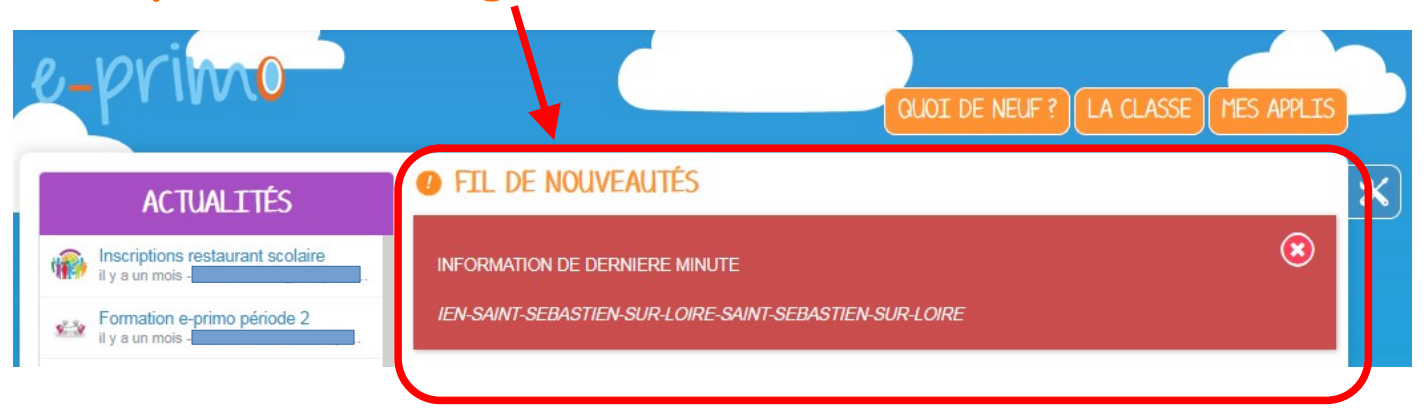

### **1) Dans la console d'administration, cliquez sur "Créer un message flash".**

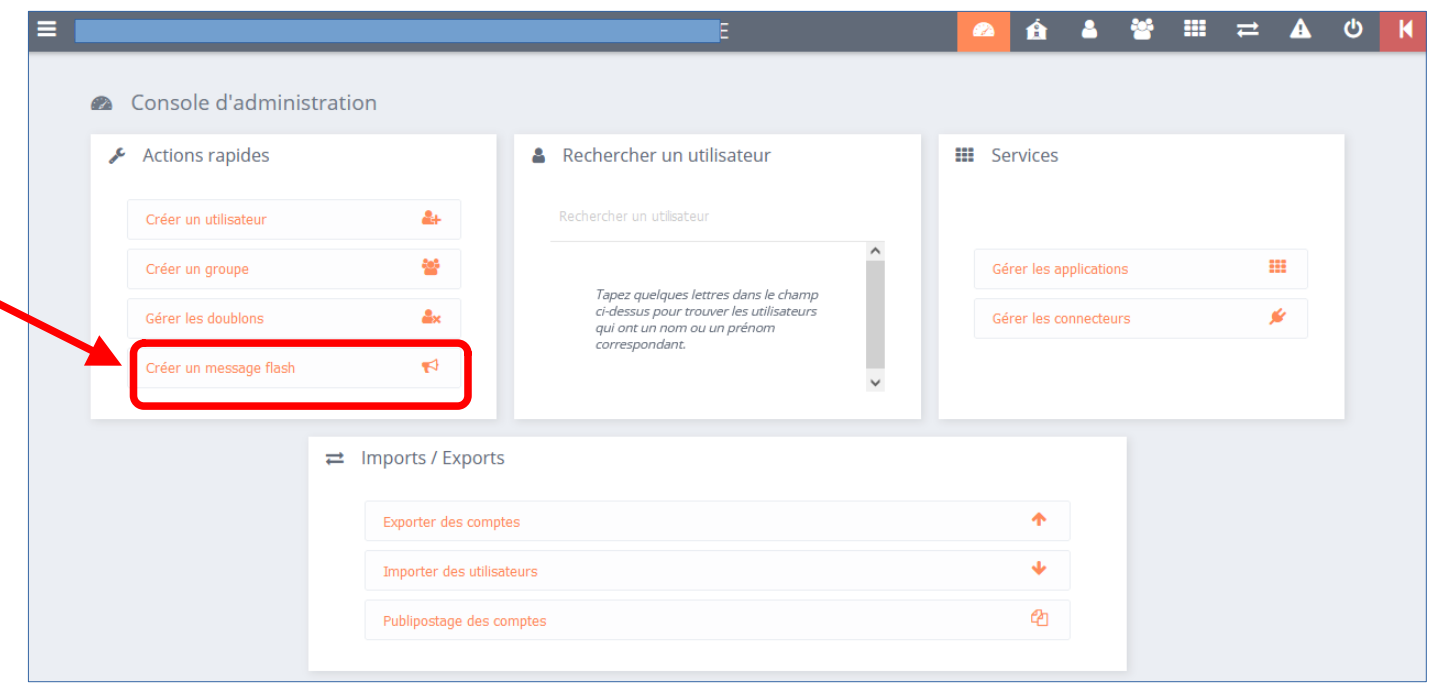

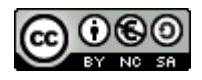

**2) Dans la page de création du message flash, choisissez un titre, la date de début de parution, la date de fin de parution et le profil destinataire du message flash (parents et/ou enseignants).**

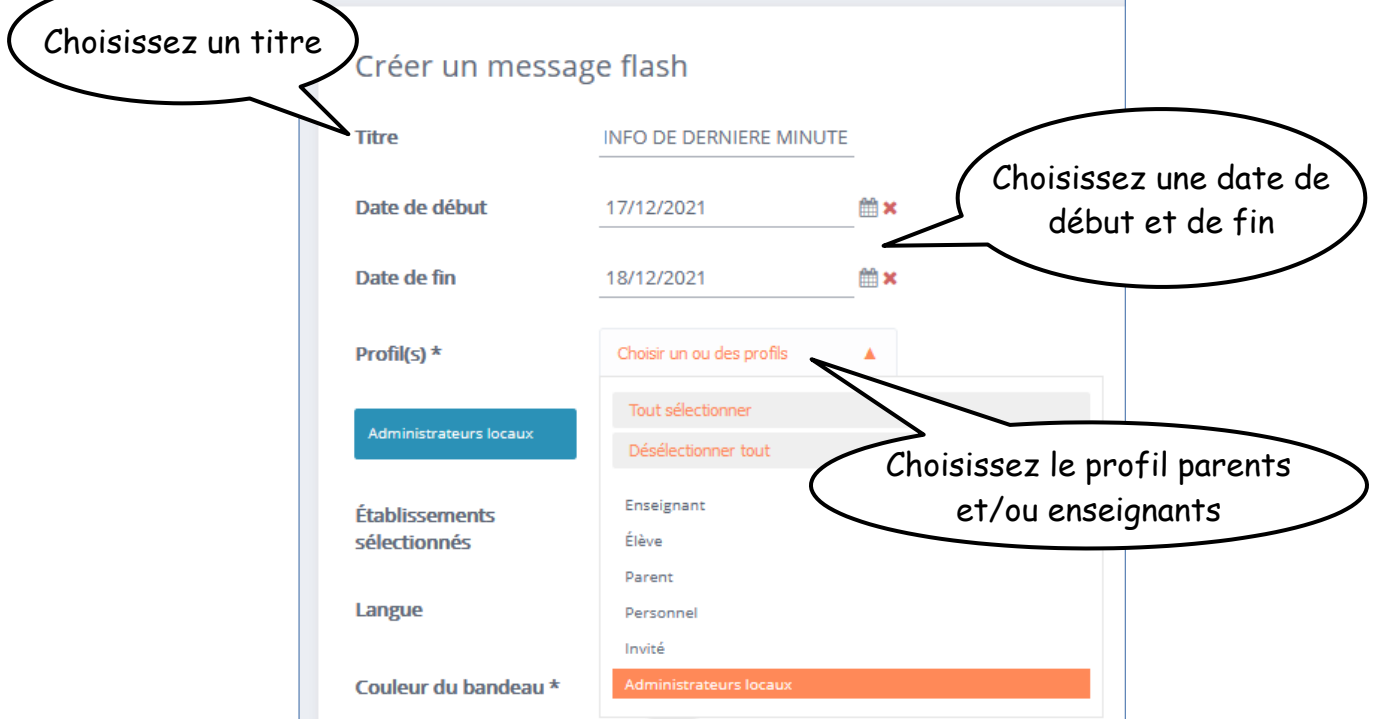

## **3) Choisissez la couleur de fond du message flash, le type de notification et la couleur de la signature.**

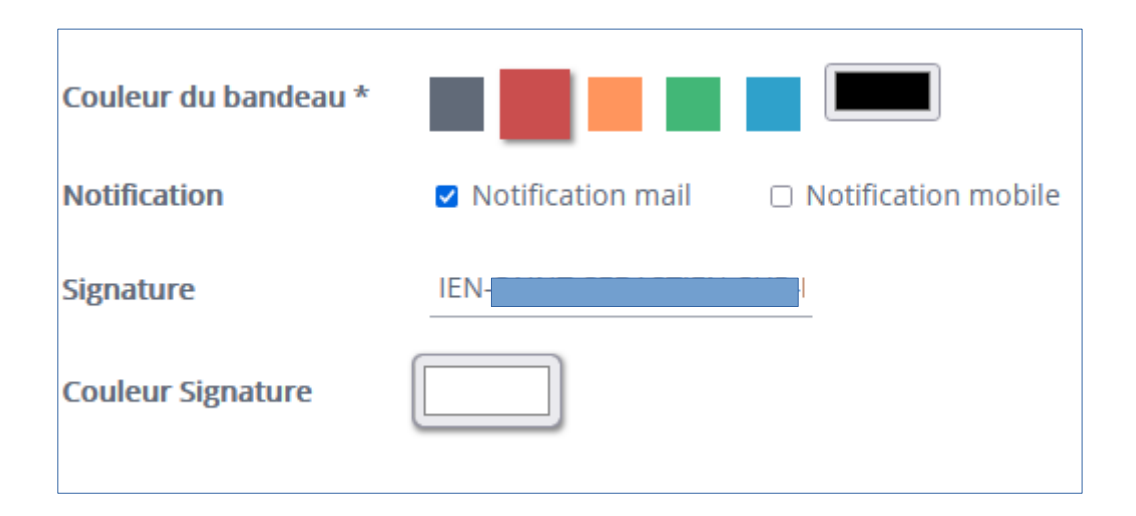

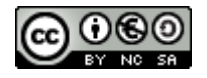

#### **4) Ecrivez votre message qui doit être court. Un aperçu s'affiche automatiquement. Cliquez sur "Mettre en ligne" pour publier votre message.**

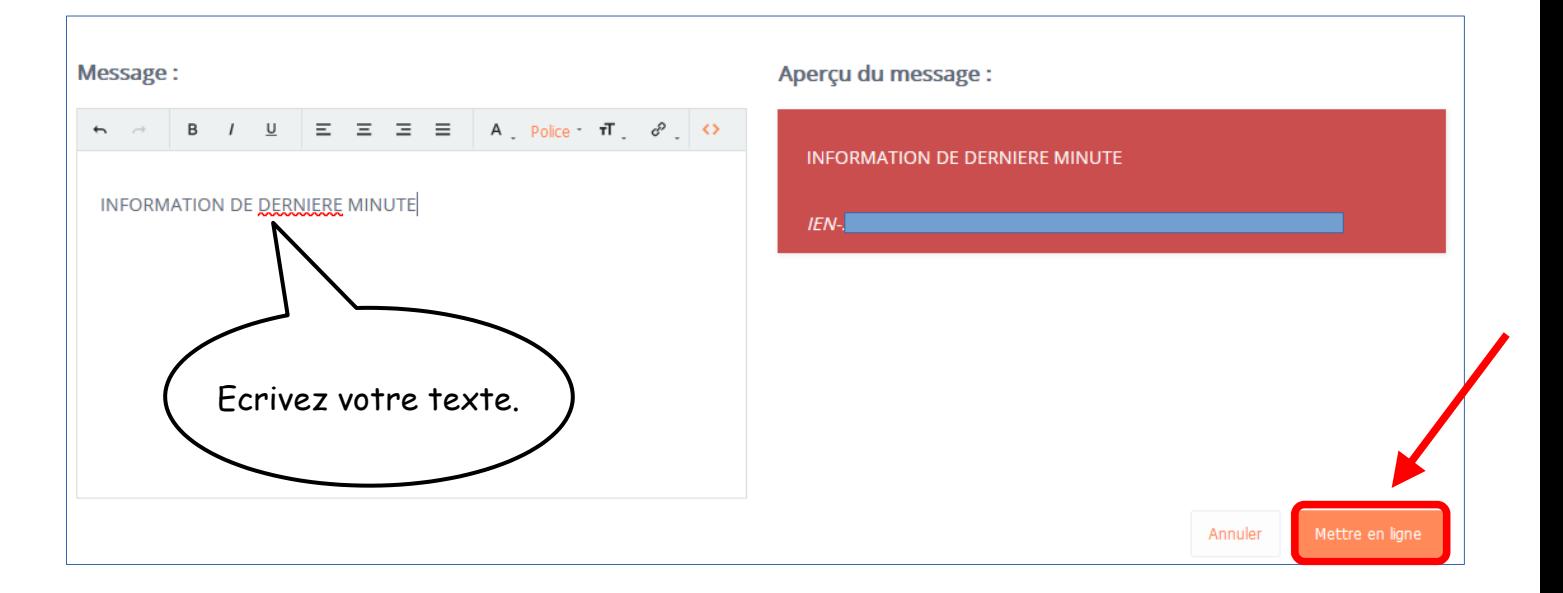

**Une fois le message flash mis en ligne, vous pourrez suivre le nombre de vues (le nombre d'utilisateurs qui auront cliqué sur la croix rouge pour fermer le message) dans la console d'administration.**

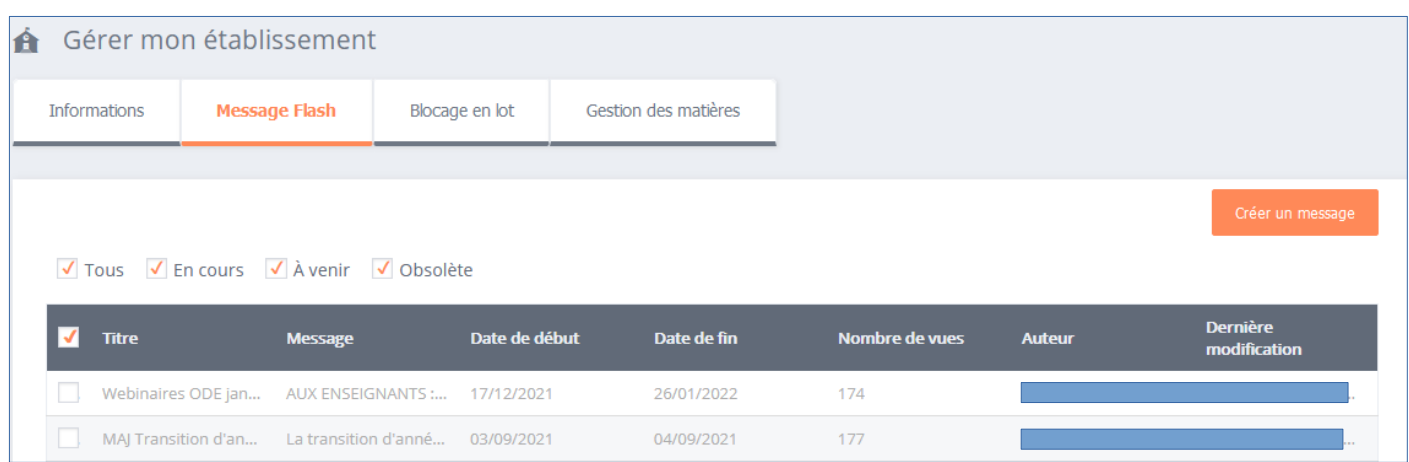

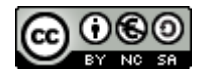